ביה"ס למדעי המחשב ומתמטיקה המכללה האקדמית נתניה

#### 16.2.2005

### מבחן מועד א' מערכות פתוחות סמסטר חורף, תשס"ה

- משך המבחן: שלוש וחצי שעות .
	- יש לענות על כל השאלות .
- מותר השימוש בחומר עזר כלשהו, פרט למחשבים ומחשבונים .
	- יש להקפיד על כתיבה ברורה ומסודרת של התשובות .

## 1. (10 נקודות)

נתון קובץ script ב- Tcl בשם P1 שתוכנו:

```
#!/usr/bin/tclsh 
# prog P1
regsub \{(bb)(cc)\}\abbbcccde \{\1\2\} \timesputs "x=$x"
proc f1 {} { 
   set z 6 
   f2 5 
  puts "z=$z" 
} 
proc f2 a { 
   upvar 2 y b 
   upvar 1 z c 
  set res [expr \$a + \$b + \$c] puts "result=$res" 
   set z 8 
   set b 10 
} 
set y 2 
f1 
puts "y=$y"
```
 כתוב את הפלט שיתקבל (על המסך) לאחר הפעלת הקובץ משורת הפקודה "ע י הפקודה :

 $>$  P1

# .2 ( 30 נקודות)

כתוב/י תוכנית ב - Tcl) דהינו קובץ Script (בשם 2P שמקבלת פרמטר יחיד שהינו מחרוזת (שמכילה תווים כלשהם ללא יתוו רווח או סוף שורה). בהמשך נקרא לפרמטר זה בשם: "מחרוזת 1 ".

התוכנית 2P מדפיסה לפלט את המחרוזת הבאה (בהמשך נקרא לה "מחרוזת 2 ):

- כל תו שמופיע במחרוזת 1 יופיע פעם אחת במחרוזת 2 כשלאחריו מס' המציין את מספר ההופעות שלו במחרוזת מס 1' .

- סדר התווים שיופיעו במחרוזת מס' 2 הוא לפי סדר לכסיקוגרפי עולה.

לדוגמה :

לאחר הפעלת התוכנית ע"י הפקודה :

יתקבל הפלט הבא:

> P2 "abaccbby"

a2b3c2y1

לאחר הפעלת התוכנית ע"י הפקודה :

יתקבל הפלט הבא:

> P2 "a1b1a12bb244@"

132242@1a2b2

# .3 ( 10 נקודות)

להלן קטע קוד שהינו התחלה של קובץ Script - ב Tk בשם 1Screen .

#!/usr/bin/wish # Screen1 wm title . "Main Window" wm minsize . 250 250 frame .fr1 -width 1c -height 1c -bg red frame .fr2 -width 1c -height 1c -bg green frame .fr3 -width 1c -height 1c -bg blue frame .fr4 -width 1c -height 1c -bg yellow frame .fr5 -width 1c -height 1c -bg black

…

השלם/י את החלק החסר בקטע הקוד הנ"ל ע"י הוספת פקודות pack בלבד על מנת שלאחר הפעלת הקובץ Screen1 משורת הפקודה ע"י הפקודה:

>Screen1

יתקבל המסך הבא :

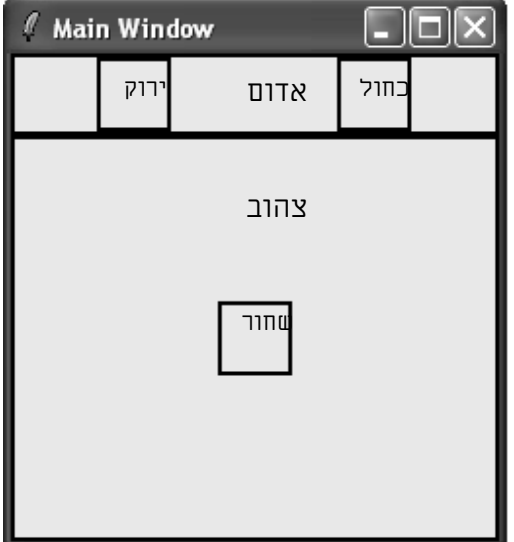

במסך הנ"ל 4 ריבועים ומלבן אחד בצבעים שונים. מאחר והבחינה אינה צבעונית צבעו של כל ריבוע/מלבן צוין בתוך הריבוע/המלבן (המסגרת השחורה מסביב לכל ריבוע/מלבן היא להמחשה ואין צורך שהיא תופיע על המסך). לדוגמה המלבן העליון בצבע אדום (ובתוכו שני ריבועים בצבעים ירוק וכחול). הריבוע התחתון בצבע צהוב ובתוכו ריבוע בצבע שחור.

## 4. (50 נקודות)

כתוב/י תוכנית ב - Tk) דהינו קובץ script (4P שמקבלת שני פרמטרים המתארים שמות של קבצים. בהמשך נקרא לפרמטר הראשון "קובץ 1" ולפרמטר השני "קובץ 2 ".

התוכנית מציגה על המסך את האלמנטים הבאים (עיצוב המסך ומיקומם של האלמנטים בו נתון לשיקול דעתך ):

- שני חלונות טכסט באורך של 4 שורות ורוחב של 20 תווים כל אחד. החלון הראשון (בהמשך נקרא לו חלון 1) יציג את התוכן של קובץ 1 (בהתחלה תוצגנה 4 השורות הראשונות של הקובץ). החלון השני (בהמשך נקרא לו חלון 2) יציג את התוכן של קובץ 2 (בהתחלה תוצגנה 4 השורות הראשונות של הקובץ .)
	- כל אחד משני חלונות הטכסט הנ"ל ילווה בחלון גלילה אנכי .
- שני חלונות מסוג radiobutton . חלון אחד יכיל את הטכסט Mark וחלון שני יכיל את הטכסט Replace. בכל שלב רק חלון אחד מהשנים יהיה מסומן. (כשהמשתמש יסמן חלון אחד יעלם הסימון מהחלון השני ולהיפך). בהתחלה חלון ה - Mark יהיה מסומן וחלון ה - Replace לא יהיה מסומן .

כאשר חלון ה - Mark מסומן (ובמקרה זה חלון ה - Replace חייב להיות כבוי) תתבצע הפעולה הבאה: בכל פעם שהמשתמש ילחץ על המקש הימני בעכבר תסומן כל המילה הקרובה ביותר למיקום העכבר בצבע רקע ירוק (אם העכבר נמצא בחלון 1) או בצבע רקע אדום (אם העכבר נמצא בחלון 2). מילה היא אוסף תווים ללא רווחים וללא סימני סוף שורה. אם יש כבר מילה מסומנת בצבע ירוק המשתמש לא יוכל לסמן מילים נוספות בצבע ירוק. באופן דומה, אם יש כבר מילה מסומנת בצבע אדום המשתמש לא יוכל לסמן מילים נוספות בצבע אדום .

כאשר חלון ה - Replace מסומן (ובמקרה זה חלון ה - Mark חייב להיות כבוי) תתבצע הפעולה הבאה: המילה המסומנת בירוק (בחלון 1) תוחלף עם המילה המסומנת באדום (בחלון 2). אם אין מילה מסומנת בירוק או אם אין מילה מסומנת באדום לא תתבצע החלפה. לאחר ההחלפה לא תתבצענה החלפות נוספות עד שחלון ה - Replace יעבור ממצב כבוי למצב מסומן .

#### דוגמה

נניח שתוכן קובץ 1F הוא :

Abc def 88 333 yyy aaa bbb

ונניח שתוכן קובץ 2F הוא :

#### לאחר הפעלת התוכנית ע"י הפקודה :

יופיע המסך הבא (עיצוב המסך ומיקום האלמנטים שבו אינו מחייב ):

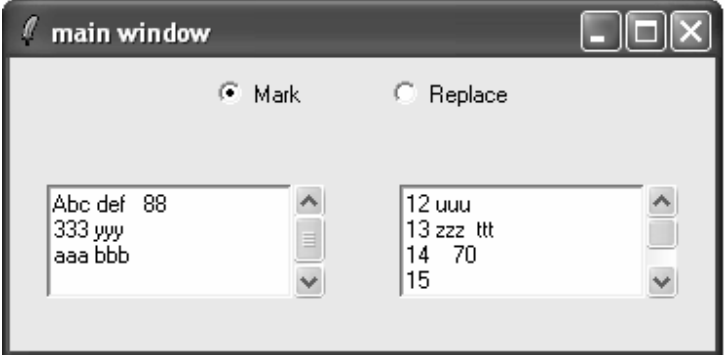

נניח שבהמשך המשתמש סימן את המילה 333 בירוק ואת המילה 70 באדום ואז סימן את חלון ה- Replace (וכתוצאה מכך כיבה את חלון ה- Mark). במקרה זה יופיע המסך הבא (כאשר המילה 333 מסומנת בו באדום והמילה 70 מסומנת בו בירוק, מאחר והבחינה אינה צבעונית צבעים אלה לא מוצגים במסך המודפס להלן ).

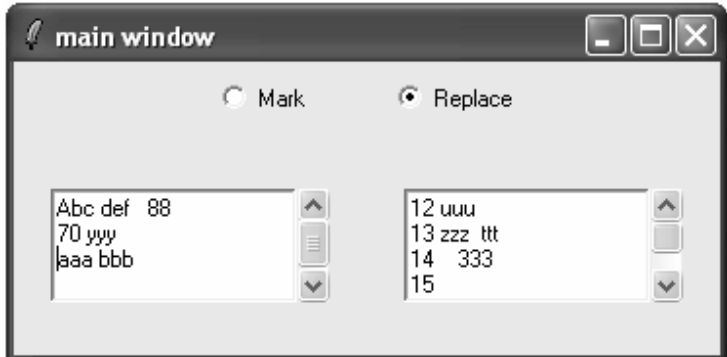

# בהצלחה !